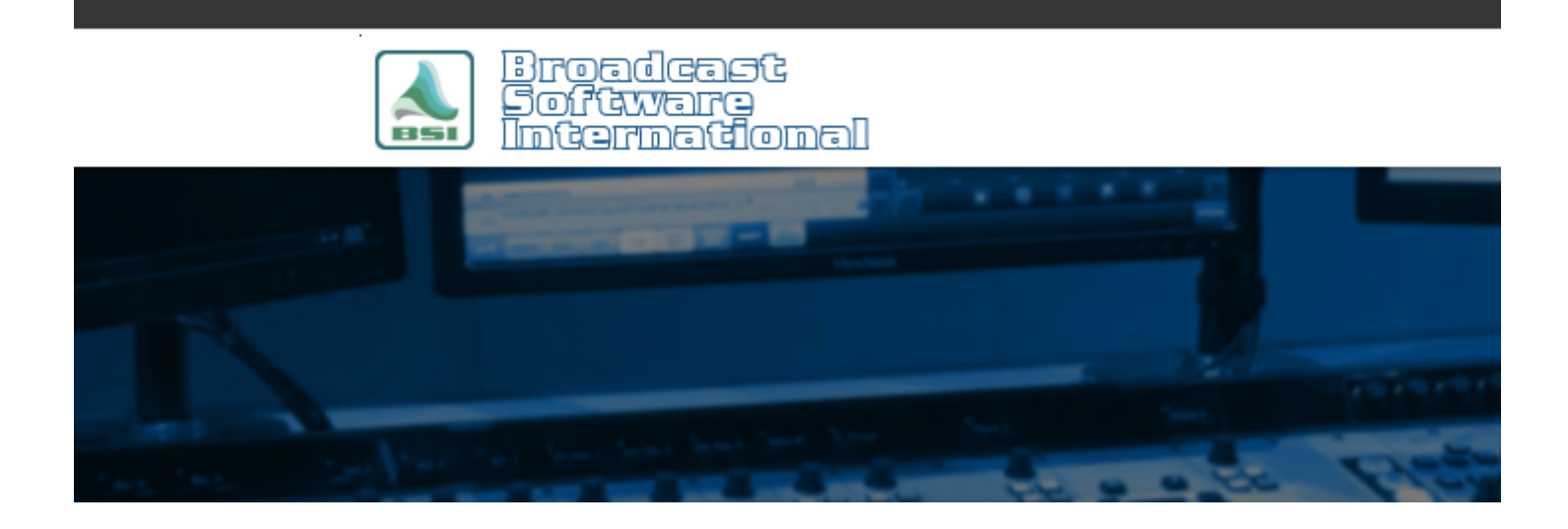

# **Frequently Asked Questions**

**File Storage and SoundHound Setup Recommendations** [All Categories](https://www.bsiusa.com/support/ticket/kb/index.php) » [Simian](https://www.bsiusa.com/support/ticket/kb/faq.php?cid=2)

## **File Storage**

#### **General**

- Each computer maintains an exact copy of the audio files
- Each computer runs a copy of SoundHound to index new files
- Each computer plays the audio files from its local hard drive
- The Production Computer references the Air computer's Program Logs across the network so that the Air log can be edited 'live'
- A backup copy of the Air computer's Program Log(s) is maintained on the Production Computer
- Two Simian sessions are setup on the Production Computer. One for normal network operation and a second 'local' session using the local copy of the Program Log files. (In both cases, a backup copy of the audio files is stored on the Production Machine locally)

For best performance (both with and without a Network) use a dedicated (hard-disk) drive for your audio files or at least partition your hard-drive.

Within this drive, create an "Audio" folder.

Within the "Audio" folder, create your individual folders that will contain your audio files. Examples of this would be:

- D:\Audio\Effects
- D:\Audio\Songs
- D:\Audio\Spots
- D:\Audio\Carts (we recommended storing carts in their own, individual folder)

Only audio files should be placed in these individual folders, no other folders or files should be placed here (this includes peak cache files). Also, no audio should be stored in D:\Audio itself.

## **File and Folder Naming**

Since song tagging information is searchable within Simian, there is no need to store songs in multiple folders such as "Christmas" and "Oldies."

A simple "Music" or "Songs" folder can contain all of your music.

Also for this reason, there is no need to include title and artist information in the filename.

This makes filenames unnecessarily long.

Ideally, name your files by CDDB Disc ID followed by the track number with the leading zero.

Try to avoid apostrophes and other punctuation marks in the filenames and friendly descriptions.

If you already have a library containing filenames with apostrophes, you can run the file cleanup utility from our website.

(There is also an FAQ on how to use the File Cleaner)

### **SoundHound**

### **Folders**

Only add the individual folders in SoundHound. Examples of these would be:

- D:\Audio\Effects
- D:\Audio\Songs
- D:\Audio\Spots
- D:\Audio\Carts

Do not reference just D:\Audio or just D:.

If you wish, you can give each of your folders a "Friendly Name" by clicking on the smiley face.

#### **Audio Files**

This tab is here for purely informational purposes.

The item I pay most attention to here is the number of "Dupes" or duplicates.

Oftentimes, I see libraries with thousands of duplicates.

This is due to referencing a folder multiple times or having duplicate filenames.

If you paid close attention to the naming of your files and folders, and only added the individual folders in SoundHound, your number of duplicate files should be limited.

#### **Options**

Each option in this tab is explained in detail in the manual.

In most cases, the only option that should be checked is Compact at Startup and Auto Compact.

Checking these options removes all previously deleted files from your audio database once a day and upon startup of Simian.

Auto Compact takes a minute or so to complete and you cannot access your files through Audio List while a compact is in progress.

For this reason, running AutoCompact at a time (such as 3:00am) when the Audio List is usually not used is recommended.

In case you were wondering, using the Auto Compact option has the same effect as placing the COMPACTDATABASE MACRO in your Simian Scheduled Events.

The number one cause of a corrupt database is having Auto Refresh set to a short interval.

Auto Refresh should NEVER be used if you are using local files.

Soundhound will see these file changes automatically.

If you do need to use Auto Refresh, setting a short interval such as 5 minutes means the database is constantly refreshing.

# **Help Topics:**

Last updated Thu, Jul 10 2014 1:25pm

# **Please Wait!**

Please wait... it will take a second!